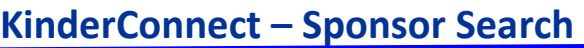

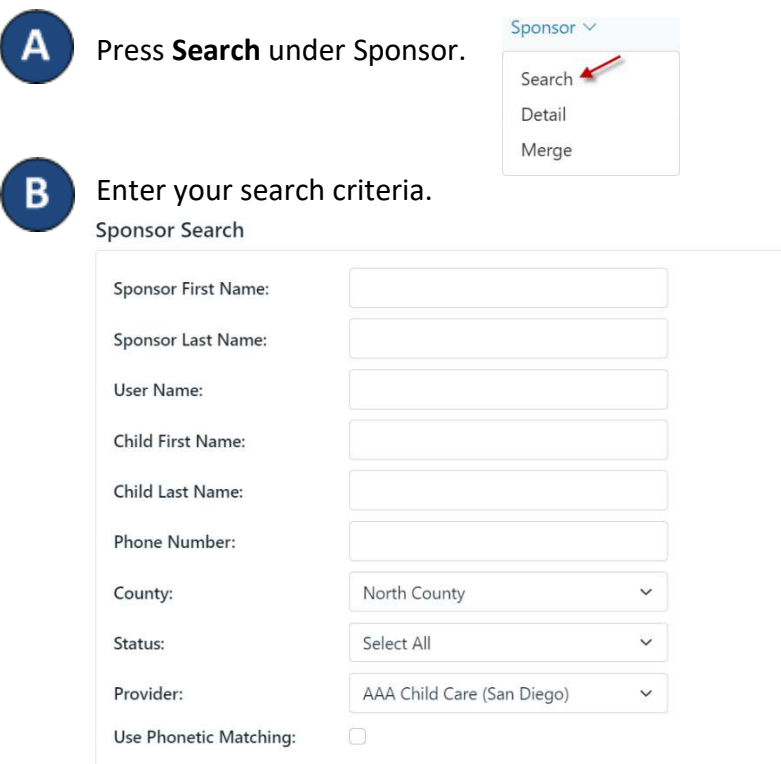

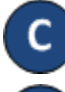

Press **Search**.

Clear

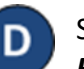

i

Search

Sponsors who meet the search criteria are displayed in the *Search* 

## *Results*.

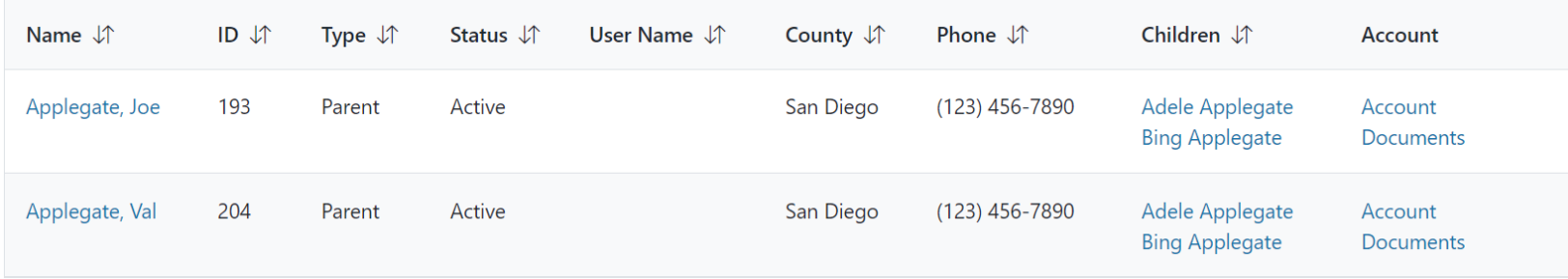

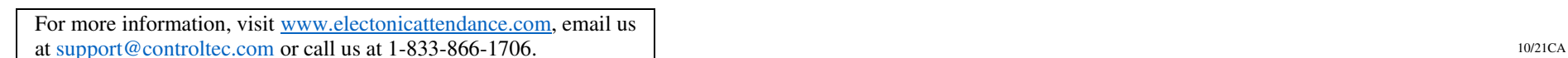

In the *Search Results*, the items listed in the *Sponsor Name*, E *Children* and *Account* columns serve as links to the corresponding *Sponsor Detail*, *Child Detail* and *Account* or *Documents* pages.

Press **Clear** to clear the search criteria previously entered. F

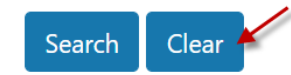